**Kako izdati pristupnu karticu?**

Odnosi se na modul: [Kontrola pristupa.](https://wiki.micro-process.hr/doku.php?id=hr:oblak:kontrola-pristupa)

Pristupna kartica se izdaje kroz program [Pristupne kartice.](https://wiki.micro-process.hr/doku.php?id=hr:oblak:rfid-index)

- 1. Kliknite na tipku <Dodaj> koja se nalazi iznad liste na desnoj strani.
- 2. Upišite sve podatke u kartici ~Osnovno~. Naročito je važno upisati serijski broj kartice koju izdajete i označiti da je kartica aktivna.
- 3. Kliknite na tipku <Prihvati>

From: <https://wiki.micro-process.hr/>-

Permanent link: **[https://wiki.micro-process.hr/doku.php?id=hr:oblak:izdavanje\\_kartice](https://wiki.micro-process.hr/doku.php?id=hr:oblak:izdavanje_kartice)**

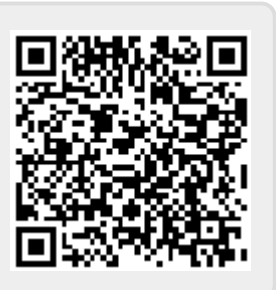

Last update: **21/08/2018 08:30**